# **Using Rational PerformanceArchitect**

support@rational.com http://www.rational.com

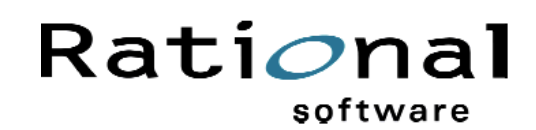

U sing Rational PerformanceArchitect

Copyright © 1999 Rational Software Corporation. All rights reserved. The contents of this manual and the associated software are the property of Rational Software Corporation and are copyrighted. Any reproduction in whole or in part is strictly prohibited. For additional copies of this manual or software, please contact Rational Software Corporation.

Rational, the Rational logo, PerformanceStudio, SiteCheck, TestFactory, TestStudio, Object-Oriented Recording, and O bject Testing are trademarks or registered trademarks of Rational Software Corporation in the U nited States and in other countries. Java and all Java-based marks are trademarks or registered trademarks of Sun Microsystems, Inc. in the U nited States and other countries. All other names are used for identification purposes only and are trademarks or registered trademarks of their respective companies.

U.S. GO VERMENT RIGHTS. Use, duplication, or disclosure by the U.S. Government is subject to restrictions set forth in the applicable Rational License Agreement and in DFARS 227.7202-1(a) and 227.7202-3(a) (1995), DFARS 252.227-7013(c)(1)(ii) (Oct 1988), FAR 12.212(a) 1995, FAR 52.227-19, or FAR 52.227-14, as applicable.

Revised 12/1999

This manual prepared by: Rational Software Corporation 20 Maguire Road Lexington, MA 02421 U .S.A.

Phone: 800-433-5444 408-863-4000

E-mail: support@rational.com Web: http://www.rational.com

# \*\*\* Contents

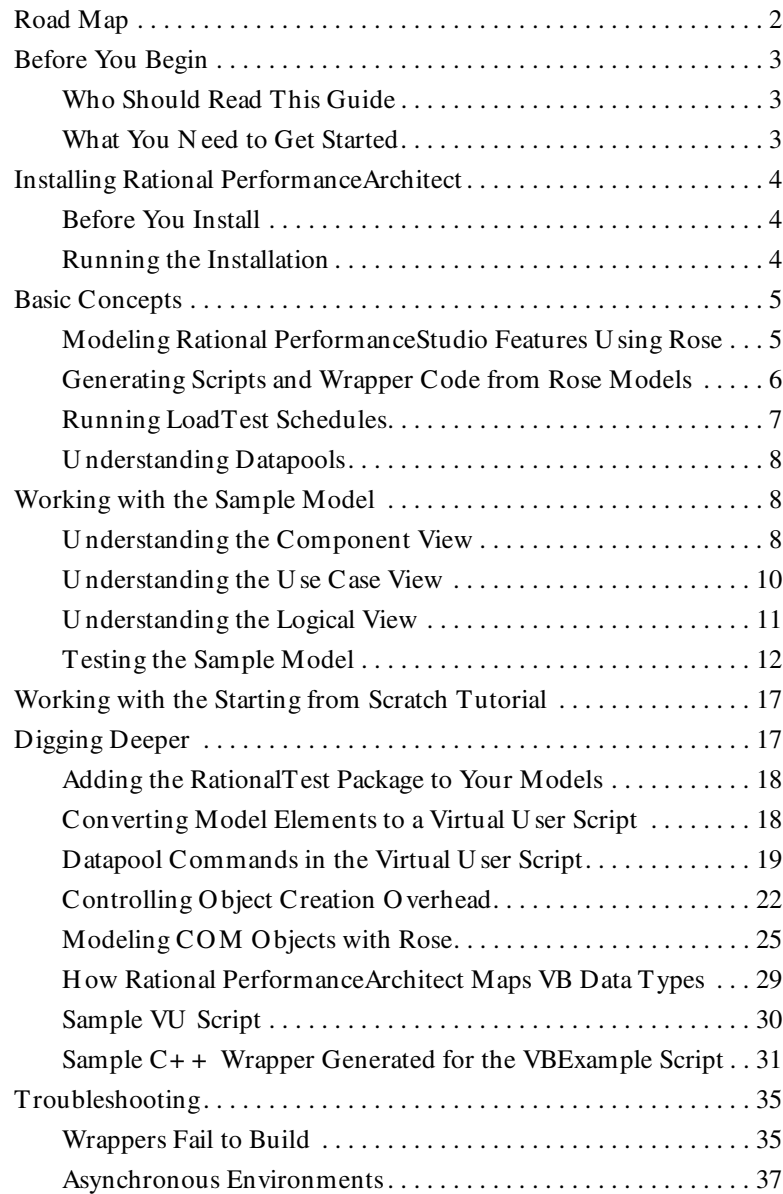

#### **Contents**

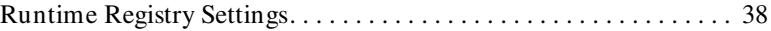

# **EXALU SERGY RATIONAL Performance Architect**

<span id="page-4-1"></span>Rational PerformanceArchitect (RPA) is a Rational Rose add-in that generates scripts for testing the performance of COM/DCOM applications. Rational PerformanceArchitect works by interpreting the information in Rose interaction diagrams and then generating scripts that can be used with Rational LoadTest. (Interaction diagrams include both sequence diagrams and collaboration diagrams.)

Rational PerformanceArchitect serves as a bridge between LoadTest and Rose. After you generate scripts in Rose, you can use the Robot component of PerformanceStudio to edit the scripts and then use LoadTest to run performance tests. Afterwards, you can rearchitect the model in Rose, generate new scripts, and compare the performance of the new architecture with that of the original.

<span id="page-4-3"></span>Scripts generated by Rational PerformanceArchitect emulate the client side of a client/sever application, helping you catch design flaws in your architecture early in the development process, before you spend time and money implementing the client. All scripts generated by Rational PerformanceArchitect are virtual user scripts. Virtual user scripts are used primarily in performance testing to measure server response time. Virtual user scripts are written in a C-like scripting language called VU .

<span id="page-4-2"></span><span id="page-4-0"></span>Rational PerformanceArchitect is extremely flexible and provides numerous usage scenarios for performance-based testing. In one scenario, you can model your COM/ DCOM application for deployment in different languages and compare the performance of each version. In another scenario, you can compare the performance characteristics of a thin client with that of a fat client.

By default, Rational PerformanceArchitect generates one script per Rose diagram and assigns the script the same name as the diagram. As an alternative, you can build a diagram that generates multiple scripts. For an example of this approach, see *[Controlling Object Creation Overhead](#page-25-0)* on page 22.

# <span id="page-5-0"></span>**Road Map**

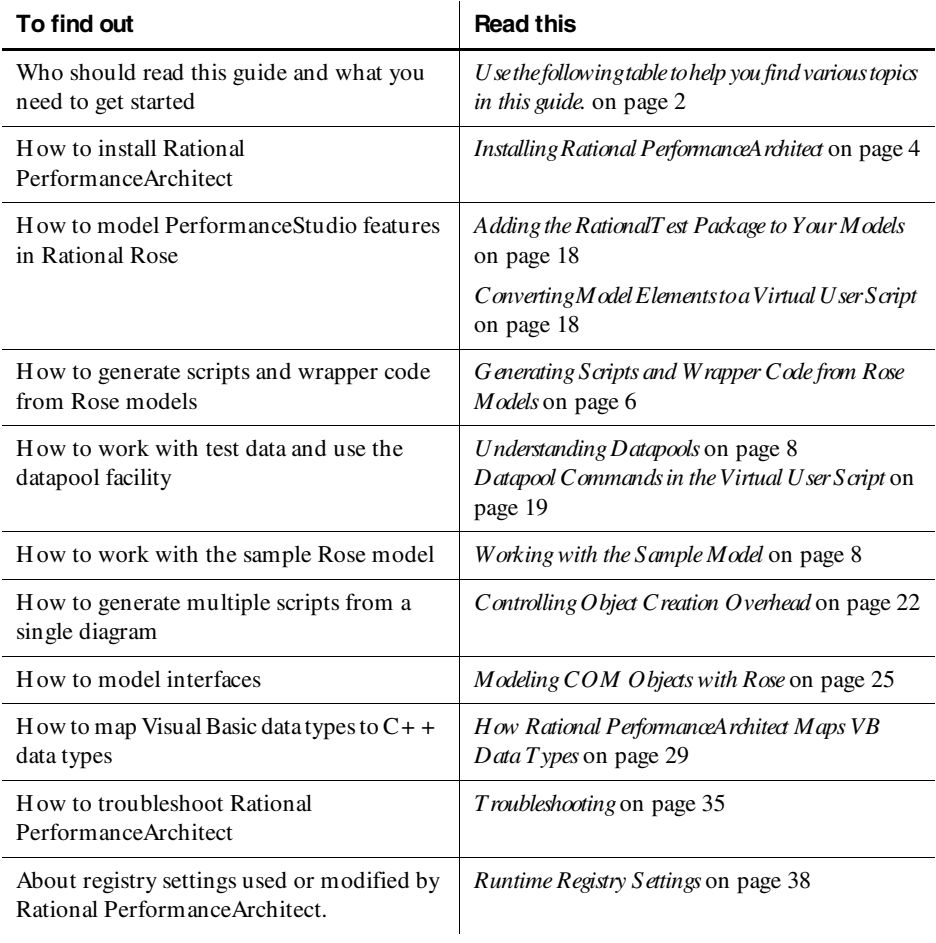

<span id="page-5-1"></span>U se the following table to help you find various topics in this guide.

## <span id="page-6-0"></span>**Before You Begin**

This section describes the intended audience for this guide and what you need to get started.

#### <span id="page-6-1"></span>**Who Should Read This Guide**

This guide assumes you are a system architect or software developer who wants to generate performance tests from Rose models. To get the maximum benefit from this guide, you need to be familiar with the U nified Modeling Language, Rational Rose, Rational PerformanceStudio, and COM development. Although some concepts related to these products and technologies are covered in this guide, refer to the Rose and PerformanceStudio documentation for additional information.

#### <span id="page-6-5"></span><span id="page-6-2"></span>**What You Need to Get Started**

To use Rational PerformanceArchitect, you need:

Rational Suite PerformanceStudio 1.5 or later

<span id="page-6-3"></span>PerformanceStudio is a sophisticated tool for automating performance tests on client/server systems. PerformanceStudio includes Rational LoadTest, Rational Rose, Rational Robot, Rational Administrator, Rational TestManager, and Rational PerformanceArchitect, and is needed to run performance tests and to edit scripts.

- Rational Rose 2000 or later
- $\blacktriangleright$  Microsoft Visual C+ + Version 6.0

<span id="page-6-4"></span>Visual  $C_{+}$  + Version 6.0 is needed to build the wrapper code that is called by the generated script. Wrappers serve as an interface between the script and the COM server.

 $\blacktriangleright$  The Rational Test package for Rose

The Rational Test package for Rose is a group of related actor classes that provide support for modeling runtime functions used by various Rational software components. The Rational Test package for Rose is included with Rational PerformanceArchitect.

## <span id="page-7-0"></span>**Installing Rational PerformanceArchitect**

This section explains how to set up your test environment and install Rational PerformanceArchitect.

#### <span id="page-7-1"></span>**Before You Install**

<span id="page-7-4"></span>Before you install Rational PerformanceArchitect, keep the following requirements in mind:

- <sup>ã</sup> At minimum, you need Rational Robot and Rational Rose installed on the computer running Rational PerformanceArchitect. The rest of PerformanceStudio can reside on the same computer or a different computer.
- $\triangleright$  To generate wrapper code automatically, Visual C+ + must be installed on the same computer that is running Rational PerformanceArchitect.

#### <span id="page-7-2"></span>**Running the Installation**

To install Rational PerformanceArchitect, run the typical Rational Suite PerformanceStudio installation. You can also install Rational PerformanceArchitect from the Windows Start menu after performing a custom installation of Rational Suite PerformanceStudio.

<span id="page-7-3"></span>The installation adds an Rpa subdirectory to the Rose root directory and several files within the new directory, including:

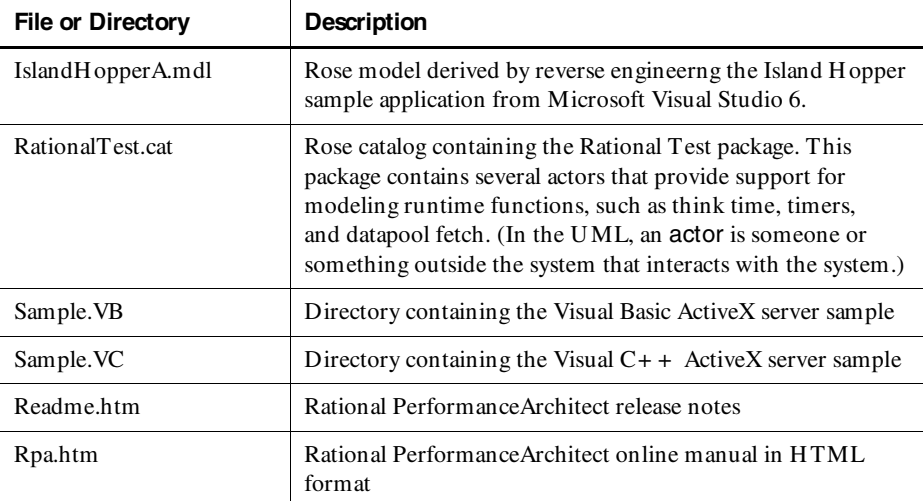

## <span id="page-8-0"></span>**Basic Concepts**

This section introduces several concepts that will help provide a foundation for your work with Rational PerformanceArchitect.

#### <span id="page-8-1"></span>**Modeling Rational PerformanceStudio Features Using Rose**

<span id="page-8-7"></span><span id="page-8-5"></span><span id="page-8-2"></span>Rational PerformanceArchitect uses Rose interaction (sequence and collaboration) diagrams to access PerformanceStudio features, such as think time, timers, and datapools. These features are made accessible to Rose via the RationalTest package, a collection of Rational-supplied actor classes that provide support for modeling runtime functions used by various Rational software components. The RationalTest package contains the following actors:

<span id="page-8-10"></span><span id="page-8-4"></span>VU — Provides support for modeling runtime services such as the average think time, COM initialization and deinitialization, and the VU language IN FO SERVER command.

<span id="page-8-8"></span><span id="page-8-3"></span>Timer — Provides support for modeling arbitrary start and stop timer operations (start time and stop time functions)

<span id="page-8-11"></span>Datapool — Provides support for modeling datapool runtime operations, such as open and fetch.

VuServices — Inherits all operations of the VU , Datapool, and Timer actors. You can use VuServices as a single actor in an interaction diagram in place of the other three actors.

<span id="page-8-9"></span><span id="page-8-6"></span>Script — Provides support for generating multiple scripts from a single diagram.

Virtual User — Provides support for modeling the client-side of a transaction in an interaction diagram. U se the Virtual U ser actor as a placeholder for the actual client object. Because this actor class is not part of the actual production application, you can always add it to existing models without effecting the model.

The RationalTest package is included with the sample model that comes with the Rational PerformanceArchitect installation, but it must be added to your own models. For more information, see *[Adding the RationalTest Package to Your Models](#page-21-0)* on [page 18.](#page-21-0)

The following table shows how Rational PerformanceArchitect converts the features in the RationalTest package to commands in a virtual user script:

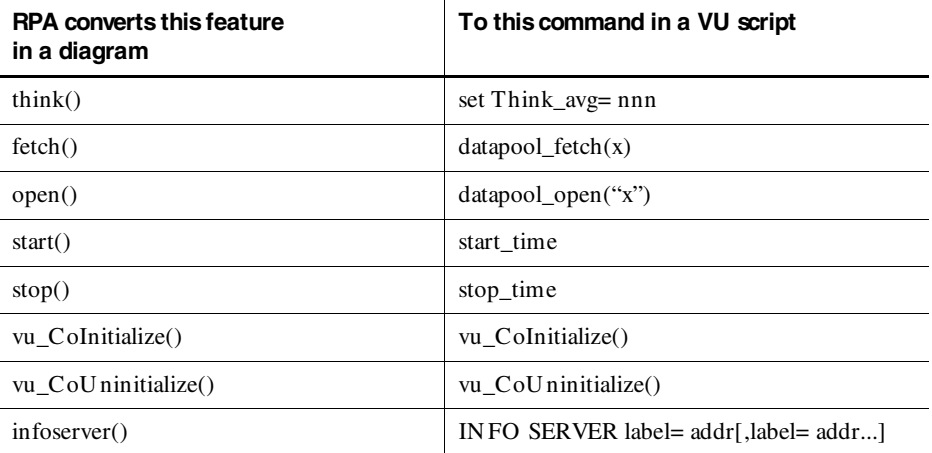

For more information about these features, see the *VU Language Reference*.

#### <span id="page-9-0"></span>**Generating Scripts and Wrapper Code from Rose Models**

To generate a script, Rational PerformanceArchitect interprets the messages in an interaction diagram in your Rose model and then processes the operations associated with these messages. Specifically, Rational PerformanceArchitect inspects the class of the message's receiver object to determine whether the object is a COM object.

The following figure shows a message's receiver object in a Rose sequence diagram:

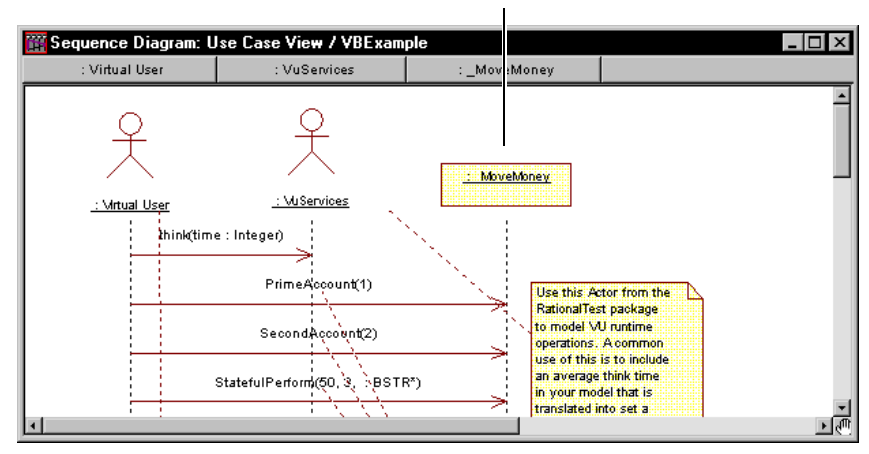

<span id="page-9-1"></span>*Message's receiver object in sequence diagram*

<span id="page-10-2"></span>If Rational PerformanceArchitect determines that the object is a COM object, it incorporates the message in the generated script as a VU emulate command. (See *[Qualifying Messages for Inclusion in a Script](#page-30-0)* on page 27 for more information.) U ltimately, these messages, which are now incorporated in the script, help to drive a performance test.

<span id="page-10-1"></span>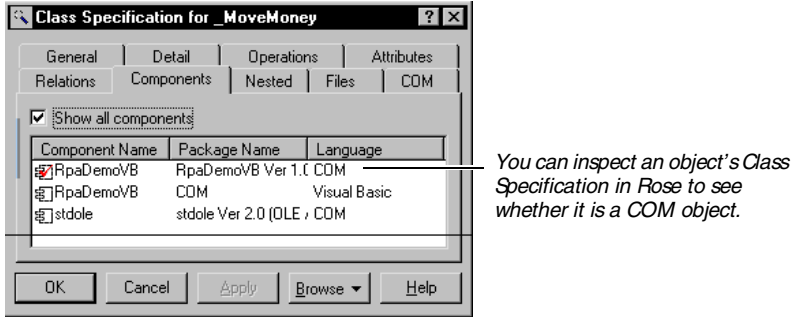

As it creates the script, Rational PerformanceArchitect also generates the  $C_{+}$  + wrappers that are needed to establish an interface from the VU language to COM. Together, the VU script and wrappers emulate your client application using the actual COM calls of the server objects.

<span id="page-10-4"></span><span id="page-10-3"></span>Rational PerformanceArchitect looks in the Component Specification in the Rose Component View for two pieces of information: the FileName property and the component name. Both pieces of information are saved in the wrapper and are shown in the following example from a wrapper file:

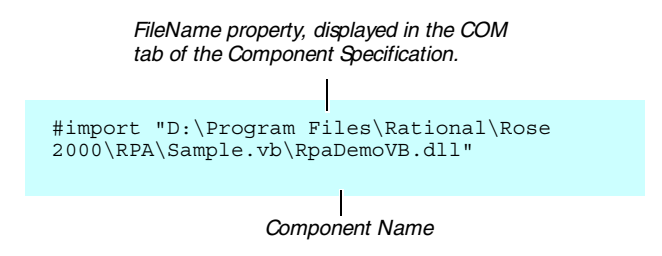

#### <span id="page-10-0"></span>**Running LoadTest Schedules**

After you generate a script, you can add it to a LoadTest schedule and run the schedule. Typically, you add some number of virtual users to more accurately simulate real-world conditions. A virtual user is a single instance of a virtual user script running on a computer. Based on the results of the schedule run, you can choose to update the model in Rose, regenerate the scripts, and rerun the performance tests.

For more information about LoadTest, see the *Using Rational LoadTest* manual.

#### <span id="page-11-0"></span>**Understanding Datapools**

<span id="page-11-5"></span>With Rational Suite PerformanceStudio, you can create scripts that simulate the actions of multiple users running multiple transactions against a database or Web server. This is accomplished through the use of datapools. A datapool is a commaseparated text file that contains rows of data.

Scripts generated by Rational PerformanceArchitect are fully integrated with PerformanceStudio's datapool facilities. For more information about the datapool features of PerformanceStudio, see the *Using Rational LoadTest* manual. For more information about the use of datapools in Rational PerformanceArchitect, see *[Datapool Commands in the Virtual User Script](#page-22-0)* on page 19.

## <span id="page-11-1"></span>**Working with the Sample Model**

The installation procedure installs two sample Rose models — a Visual Basic model and a Visual C+ + model that you can use to try out Rational PerformanceArchitect. Both models reflect a traditional transaction processing system that allows users to credit or debit their accounts on a server.

Both models already contain an imported type library and a component associated with the source project in Visual Basic and Visual  $C++$ .

#### <span id="page-11-2"></span>**Understanding the Component View**

<span id="page-11-4"></span>The following component diagram shows the physical pieces of software that are included in the architecture for the Visual Basic version of the sample banking application:

- <span id="page-11-7"></span> $\blacktriangleright$  A COM object (RpaDemoVB) that is associated with the imported type library
- <span id="page-11-6"></span> $\blacktriangleright$  An optional ActiveX DLL (RpaDemoVB) that is associated with the Visual Basic source project. This DLL is used for round-trip engineering.
- $\blacktriangleright$  Stdole.dll, which is the COM automation library referenced by the RpaDemoVB project. This component is imported by Rose when the RpaDemoVB type library is imported.

<span id="page-11-3"></span>The client application uses the COM interfaces \_Account, \_U pdateReceipt, \_GetReceipt, and \_MoveMoney to communicate with the RpaDemoVB server. (All COM interfaces from imported Visual Basic applications contain a leading underscore character.)

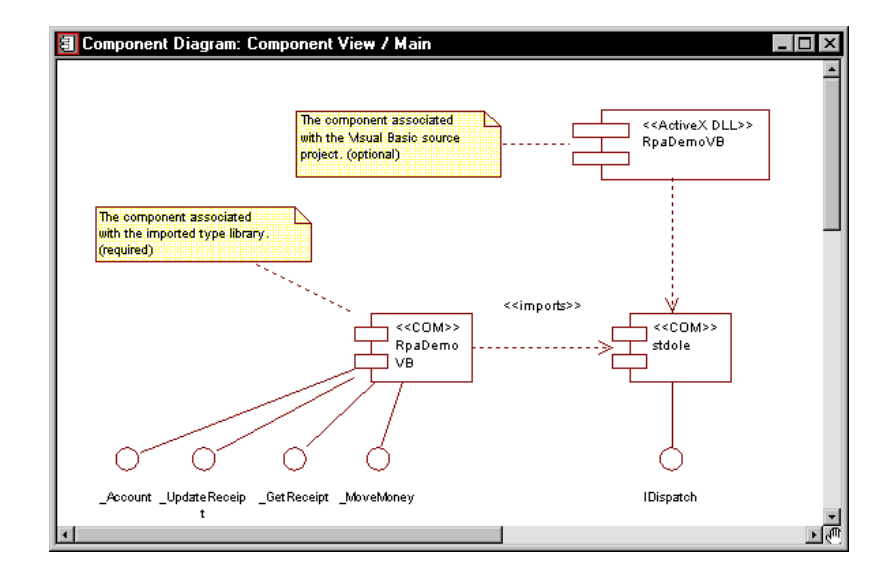

NOTE: In the  $C++$  version of the sample model, the COM object and the ActiveX DLL are combined into a single component.

#### <span id="page-13-0"></span>**Understanding the Use Case View**

The U se Case view in the Rose browser shows the interaction diagrams and use cases that are included in the sample model.

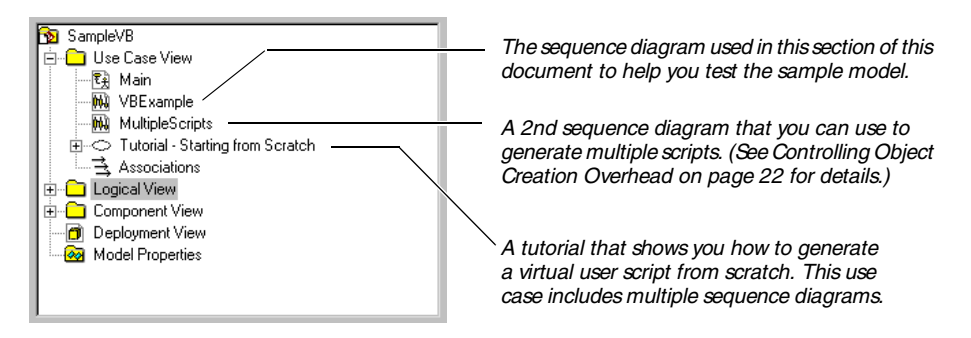

The VBExample sequence diagram appears as follows. See *[Controlling Object Creation](#page-25-0)  Overhead* [on page 22](#page-25-0) for a description of the MultipleScript sequence diagram. See *Working with the Starting from Scratch Tutorial* on page 17 for a description of the other sequence diagram included with the sample model.

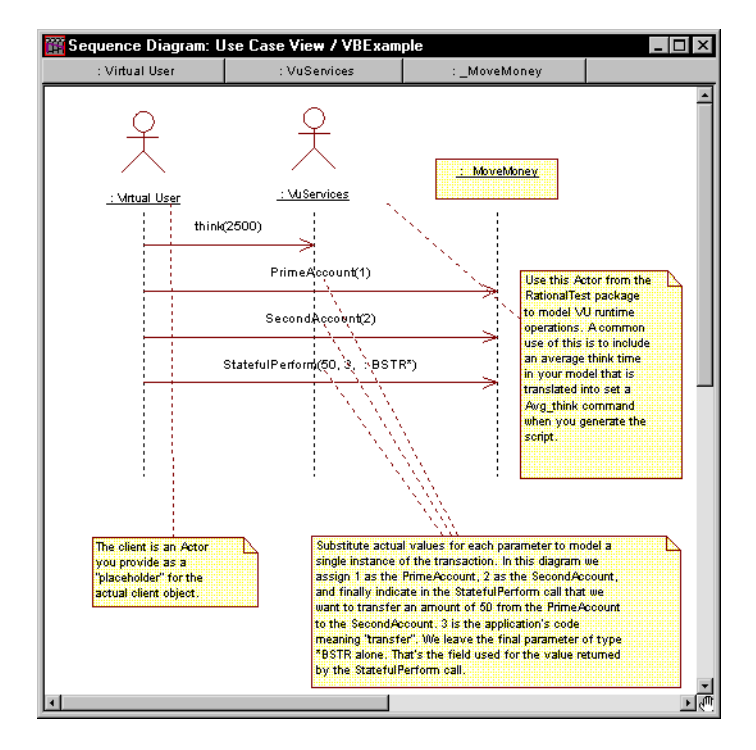

<span id="page-14-3"></span>In the VBExample sequence diagram:

- <span id="page-14-4"></span> $\blacktriangleright$  The Virtual U ser actor serves as a placeholder for the actual client object.
- $\blacktriangleright$  The VU Services actor enables runtime services such as think time.
- $\blacktriangleright$  MoveMoney is a hidden interface indicated by the leading underscore character — and realized by the MoveMoney coclass. The \_MoveMoney interface and the MoveMoney coclass are realized by the RpaDemoVB COM component.
- PrimeAccount assigns itself the number 1.
- SecondAccount assigns itself the number 2.
- <sup>ã</sup> StatefulPerform indicates a request to transfer \$50 from PrimeAccount to SecondAccount.

#### <span id="page-14-0"></span>**Understanding the Logical View**

The Logical View shows the packages, classes, interfaces, and operations in the model. Packages in the Visual Basic version of the sample model include:

- $\triangleright$  RpaDemoVB (from COM). The package that would be created when you import the type library from RpaDemoVB.dll. (In the sample model, the type library has already been imported.)
- <span id="page-14-2"></span> $\triangleright$  stdole (from COM). The OLE Automation package that is created when you import a Visual Basic project.
- $\blacktriangleright$  RationalTest. Rational-supplied actor classes that provide support for modeling runtime functions used by various Rational software components.
- <span id="page-14-1"></span> $\blacktriangleright$  RpaDemoVB (from Reverse Engineered). The package containing objects used in round-trip engineering of the source code for RpaDemoVB objects.

The following figure shows the main Class Diagram for the SampleVB model:

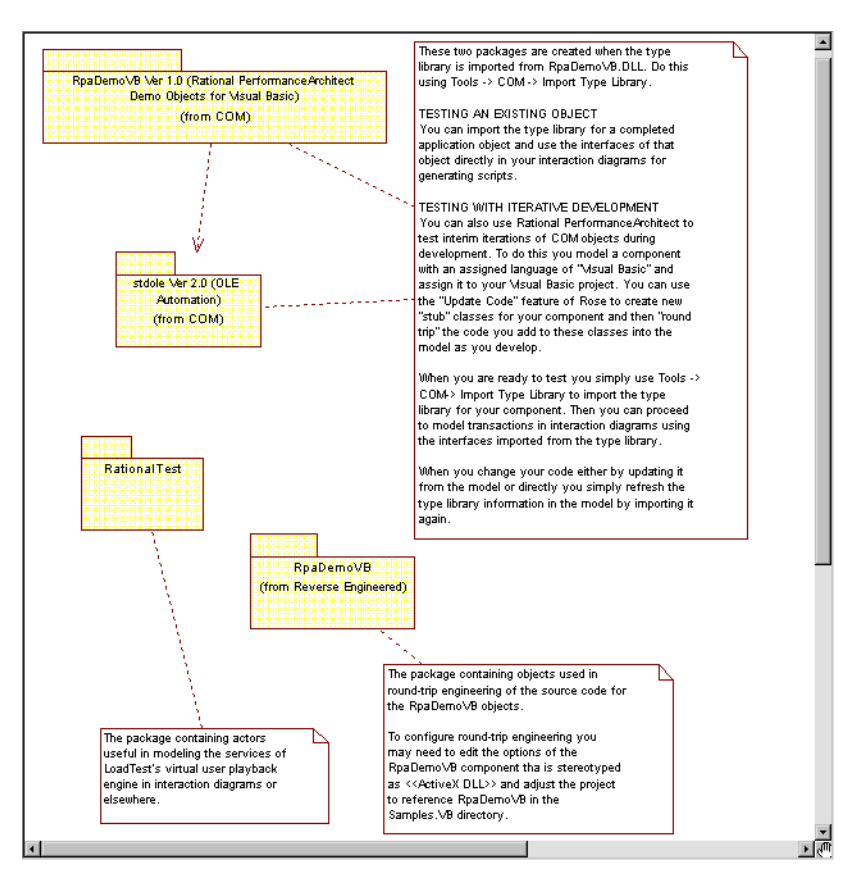

#### <span id="page-15-0"></span>**Testing the Sample Model**

<span id="page-15-1"></span>To see how Rational PerformanceArchitect works, you can generate a script and  $C++$  wrappers from the VBExample sequence diagram. Then, you can use LoadTest to run a performance test. In the performance test, you can measure the time required for the PrimeAccount, SecondAccount, and StatefulPerform() messages that the client sends to the server.

#### <span id="page-16-4"></span><span id="page-16-2"></span><span id="page-16-0"></span>**Generating the Script and Wrappers in Rose**

To generate a virtual user script and the wrappers:

- 1. Start Rational Rose and open the sample model, [Rose Dir]\Rpa\SampleVB.mdl.
- 2. In the Rose Browser, expand the Use Case View.

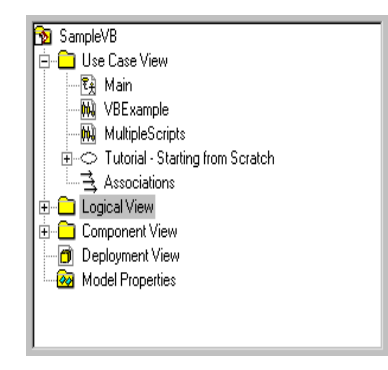

- 3. Double-click the VBExample sequence diagram to open it.
- 4. Click Tools > VU Scripting > Options.

<span id="page-16-3"></span>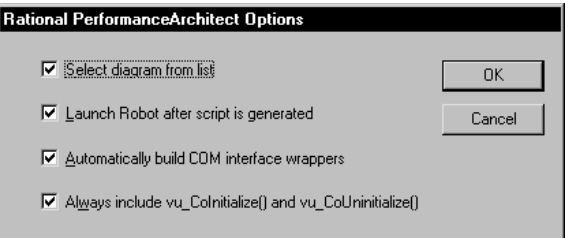

<span id="page-16-1"></span>Make sure that all of the options are selected.

Select diagram from list — Displays a list of sequence diagrams to choose from. If deselected, Rational PerformanceArchitect generates a script based on the active sequence diagram.

Launch Robot after script is generated — Starts Robot automatically after generating the script.

NOTE: If Robot is already running, newly generated scripts will not open automatically in Robot.

Automatically build COM interface wrappers — Builds the COM wrappers automatically. Rational PerformanceArchitect looks for the Microsoft Visual  $C++ 6.0$  compiler on your computer. If it cannot locate the compiler, it asks you to locate the vcvars32.bat file, which is typically located in the VC98\bin directory of the compiler. If the compiler is not installed on your system, Rational PerformanceArchitect disables the Build wrappers automatically option. For more information about the wrappers, see *[Generating Scripts and](#page-9-0)  [Wrapper Code from Rose Models](#page-9-0)* on page 6.

NOTE: Deselect this option only in certain situations, such as when the  $C++$  compiler does not reside on your computer. To build the wrappers manually, run the rpa.bat file, which resides in the repository under Project\[ProjectN ame]\Script\externC\[DiagramN ame].

<span id="page-17-0"></span>Automatically include CoInitialize() and CoUninitialize() — Inserts a single Vu\_CoInitialize() and a single Vu\_CoUninitialize() statement in the script. These statements call the CoInitialize() and CoUninitialize() COM runtime functions. If deselected, these statements are not inserted into the script automatically, and therefore, these functions are not executed for each iteration of the script. These statements are part of the VU class in the RationalTest package. For more information about this option, see *[Controlling Object Creation Overhead](#page-25-0)* on page 22.

- 5. Click Tools > VU Scripting > Generate Script.
- 6. When prompted, log into a Rational repository. (If you don't already have a repository, you will need to create one. For details, see the *Using the Rational Administrator* manual or the Rational Administrator online Help.)

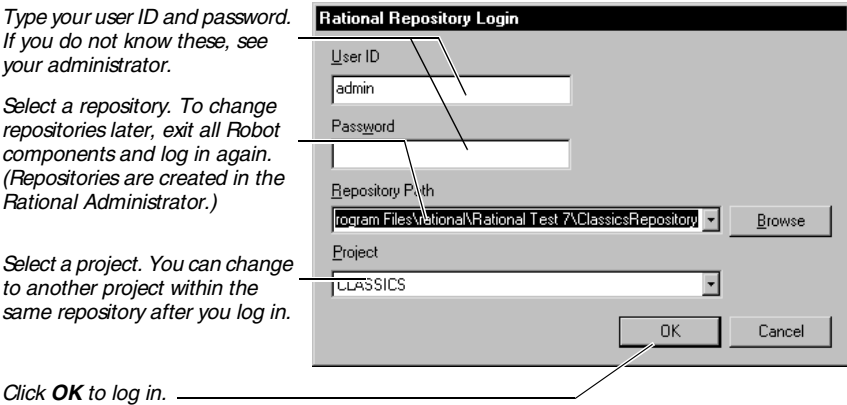

<span id="page-18-0"></span>NOTE: If your repository is located on another computer, you must map the path to the repository to a drive letter in order to use the Automatically build COM interface wrappers option.

7. If you have chosen the Select diagram from list option and your model contains multiple sequence diagrams, Rational PerformanceArchitect prompts you to select a sequence diagram. Select the VBExample sequence diagram and click OK.

NOTE: The list can include both sequence and collaboration diagrams.

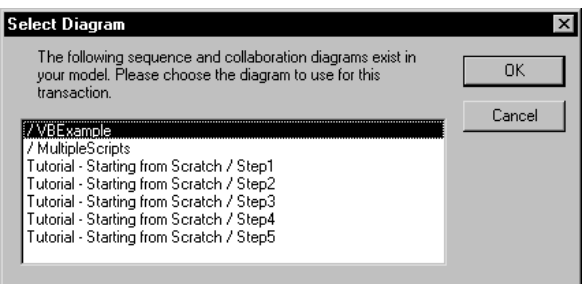

8. If you are prompted, type or browse to the path for RpaDemoVB.dll, which is the server component you are testing. Then, click OK.

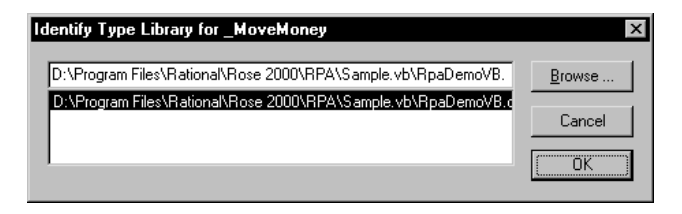

NOTE: Rational PerformanceArchitect looks for the path in the FileName property of the RpaDemoVB Component Specification. If it finds the path and the path is correct, you will not be prompted.

At this point, Rational PerformanceArchitect opens the script in Robot and builds the  $C_{+}$  + wrapper DLL for the transaction described in the sequence diagram. The script is assigned the same name as the sequence diagram. For an example of a C+ + wrapper, see *[Sample C+ + Wrapper Generated for the](#page-34-0)  [VBExample Script](#page-34-0)* on page 31.

If Build wrappers automatically is deselected in the Rational PerformanceArchitect Options dialog box, the following dialog box will appear at the end of the script/wrapper generation process. Enable the check box and click OK to build the wrappers.

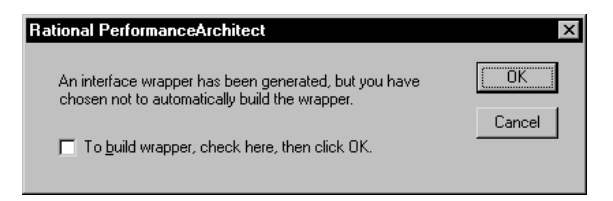

#### <span id="page-19-0"></span>**Running Performance Tests**

To run a performance test:

1. In Robot, click File > Playback.

This starts LoadTest and creates a LoadTest schedule from the virtual user script.

2. Click Run > Schedule.

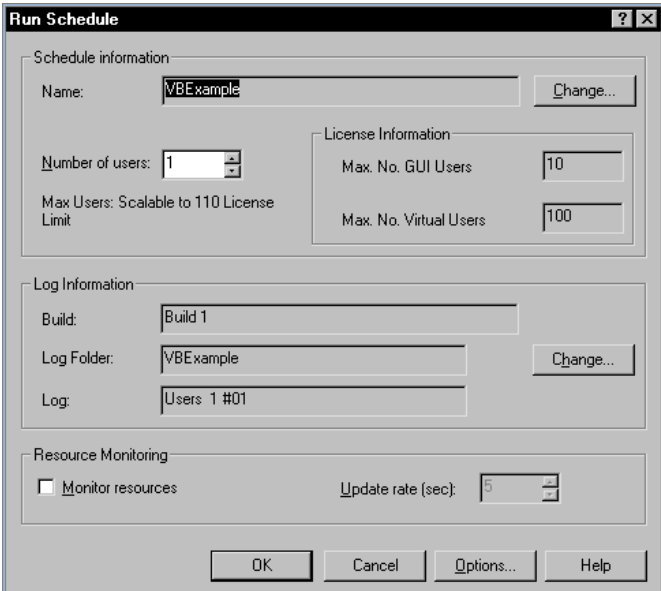

- 3. Click OK.
- 4. Review the results.

For more information about creating and running schedules, see the *Using Rational LoadTest* manual.

5. Run a Performance report in LoadTest to display the response times observed during the schedule run.

## <span id="page-20-0"></span>**Working with the Starting from Scratch Tutorial**

The Starting from Scratch tutorial is a use case that is included with the Visual Basic version of the sample model. This use case teaches you how to create your own sequence diagrams in which you model interface operations and generate a VU script.

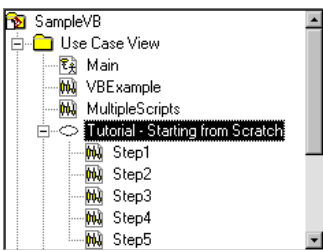

# <span id="page-20-1"></span>**Digging Deeper**

Read the following topics in this section for important information about:

- Adding the RationalTest package to your models
- <sup>ã</sup> Converting model elements to a virtual user script
- $\triangleright$  Datapool commands in the virtual user script
- $\triangleright$  Controlling object creation overhead
- $\blacktriangleright$  Modeling COM objects with Rose
- $\blacktriangleright$  How Rational Performance Architect maps Visual Basic data types
- Sample virtual user script
- <sup>ã</sup> Sample C+ + wrapper

#### <span id="page-21-0"></span>**Adding the RationalTest Package to Your Models**

<span id="page-21-3"></span>The RationalTest package is a collection of actors that provide support for modeling runtime functions used by various Rational software components. To add this package to your own models:

- 1. Open your model in Rose.
- 2. Click File > Units > Load.
- 3. N avigate to the [Rose Dir]\rpa directory and select the RationalTest.cat file.
- 4. Click Open.

#### <span id="page-21-1"></span>**Converting Model Elements to a Virtual User Script**

Rational PerformanceArchitect converts elements in your Rose model to lines of code in a virtual user script. To get a feel for how this conversion works, consider how COM calls and think time are modeled in your sequence diagram.

<span id="page-21-2"></span>When Rational PerformanceArchitect generates a virtual user script, the messages to a CO M server in the sequence diagram become VU language emulate commands in your script. The emulate command provides generic emulation services to the VU language and to external C function calls.

<span id="page-21-5"></span>Rational PerformanceArchitect helps you model think time by providing a think () operation as part of the VU class in the RationalTest package. Think time is used in LoadTest to pace the playback of virtual user scripts. Generally speaking, think time is used to indicate the time that a typical user would delay or think between submitting commands.

The think() operation of the VU class in the RationalTest package takes one parameter, the average think time in milliseconds, for which you must supply a value.

<span id="page-21-4"></span>Every think (*nnn*) message in your sequence diagram becomes a set Think Avg=nnn command in the script, where *nnn* is the value of the average delay time in milliseconds. When you model this operation in a message, Rational PerformanceArchitect uses the value that you supply as the parameter on the message and generates the corresponding set Think\_avg command in the virtual user script.

The following segment of a virtual user script shows how Rational PerformanceArchitect converts a think (*nnn*) message in the sequence diagram to a set Think\_Avg=nnn command in the script and then converts the messages in the sequence diagram to emulate commands in the script.

```
/* think() message from sequence diagram */
       set Think avg = 2000;
       emulate [\overline{T}] IAccount Post"] iRetval = IAccount Post(
datapool value(Transfer1VC, \overline{u}lAccount"),
 datapool_value(Transfer1VC, "lAmount")),
                       pszLogPass, pszLogFail;
```
For more information about the emulate command and the think time environment variable, see the *VU Language Reference*.

#### <span id="page-22-0"></span>**Datapool Commands in the Virtual User Script**

<span id="page-22-1"></span>Rational PerformanceArchitect uses the arguments from the COM calls in your interaction diagram to fill in a DATAPO OL\_CON FIG section in the generated script. Like-named arguments with the same data value in the diagram are treated as one datapool field in the DATAPOOL\_CO N FIG section. Like-named arguments with different data values in the diagram are treated as separate fields in the DATAPOOL CON FIG section. These rules apply even if the arguments are used in separate functions. To prevent like-named fields in the DATAPO OL\_CON FIG section, Rational PerformanceArchitect appends a suffix to the argument name for example AccountN o, AccountN o1, and so on.

In the following example, the AccountN umber parameter is assigned different values in the transaction while Amount is a constant value. This results in two datapool variables for AccountN umber and a single variable for Amount.

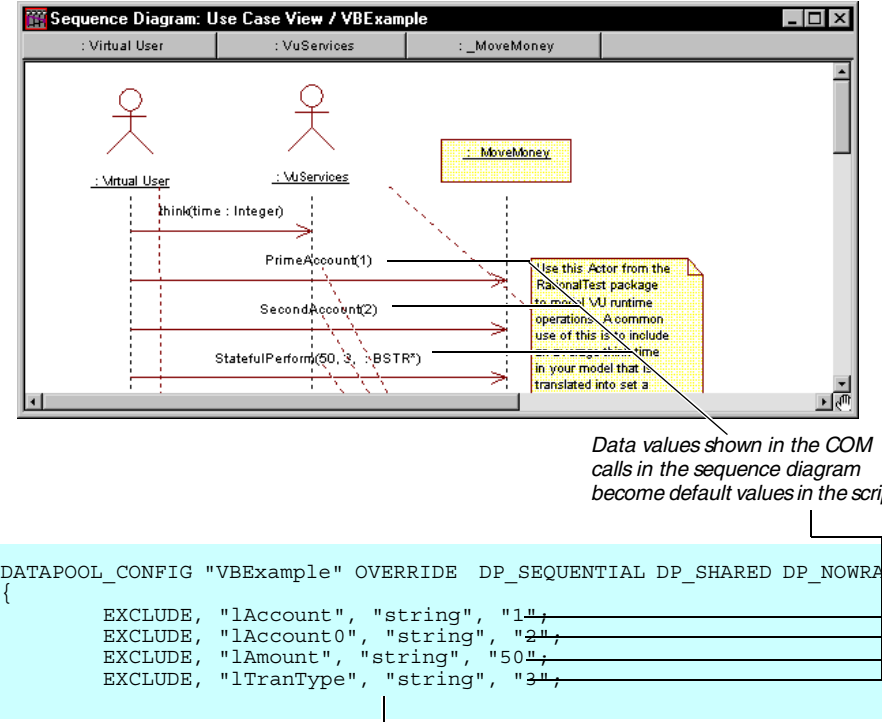

*become default values in the script.*

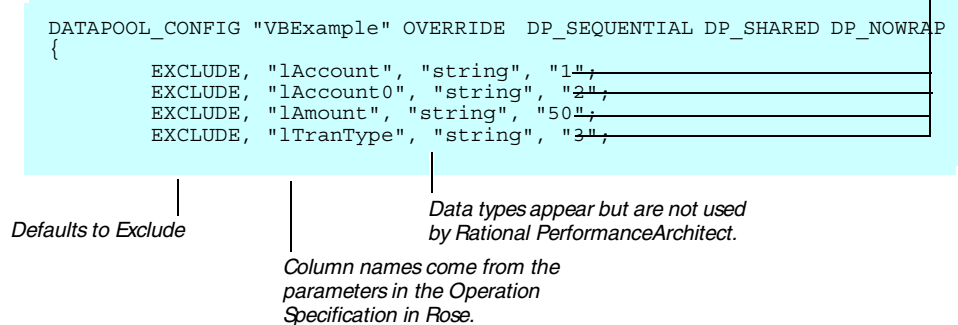

This first line of the DATAPOOL\_CONFIG contains the datapool name and the flags that define how the datapool is accessed when the script is played back in LoadTest.

Each subsequent line has four columns of information, separated by commas. These lines serve as a datapool blueprint, giving Robot the information it needs to create the datapool. During script playback, these lines also tell LoadTest where to look for values to assign the variables in the script.

You will find datapool commands throughout a virtual user script. These commands work in conjunction with the DATAPOOL\_CONFIG section of the script to control datapool creation and datapool access. Datapool commands typically found in virtual user scripts include datapool open, datapool fetch, datapool value, datapool rewind, datapool close, and DATAPOOL\_CONFIG.

The following example shows several datapool commands and a DATAPOOL CONFIG statement for a datapool named VBExample.

For more information about datapools, see the *Using Rational LoadTest* and *VU Language Reference* manuals.

```
vu CoInitialize(); /* Automatically generated - vu CoInitialize() */
         VBExample = datapool_open("VBExample");
         datapool_fetch(VBExample);
                                      /* ********************************************************************** 
*/
        /* Operations mapped in the sequence diagram
        /* ********************************************************************** 
*/
         /* think() message from sequence diagram */
        set Think avg = 2500;
         emulate ["MoveMoney_PrimeAccount"] iRetval = MoveMoney_PrimeAccount(
                        datapool value(VBExample, "lAccount")),
                         pszLogPass, pszLogFail;
         emulate ["MoveMoney_SecondAccount"] iRetval = MoveMoney_SecondAccount(
                        datapool value(VBExample, "lAccount0")),
                         pszLogPass, pszLogFail;
        emulate ["MoveMoney_StatefulPerform"] iRetval = MoveMoney_StatefulPerform(
 datapool_value(VBExample, "lAmount"),
                         datapool_value(VBExample, "lTranType")),
                         pszLogPass, pszLogFail;
        /* ********************************************************************** 
*/
        vu CoUninitialize(); /* Automatically generated - CoUninitialize() */
        pop [Think avg, Think dist, Think def, Timeout val, Timeout scale];
}
DATAPOOL_CONFIG "VBExample" OVERRIDE DP_SEQUENTIAL DP_SHARED DP_NOWRAP
{
         EXCLUDE, "lAccount", "string", "1";
 EXCLUDE, "lAccount0", "string", "2";
 EXCLUDE, "lAmount", "string", "50";
         EXCLUDE, "lTranType", "string", "3";
}
```
#### **Using Real Data Values**

When creating interaction diagrams, be sure to include real data values for the arguments in your COM calls rather than the data type names that Rose defaults to in the message signatures. If you fail to supply default data values in the message signatures of your interaction diagrams, your scripts may fail on playback. The interaction diagrams in the sample model provided with Rational PerformanceArchitect provide default data values for your reference. (See *[Working](#page-11-1)  [with the Sample Model](#page-11-1)* on page 8.)

<span id="page-25-1"></span>NOTE: To display real data values, be sure to configure Rose to display message signatures. To do this, click Tools > Options, click the Diagram tab, and be sure that either Type Only, Name Only, or Name and Type is selected. H owever, if you change this option, every argument in your diagram will be reset, and you will need to reenter the argument values.

#### <span id="page-25-0"></span>**Controlling Object Creation Overhead**

Two features of Rational PerformanceArchitect can be especially useful in modeling architectures for certain types of systems, such as an order entry system. These features are the Automatically include CoInitialize()/CoUninitialize() option and the script object feature.

In an order entry system, each user generates numerous transactions. This type of application often requires a different architectural approach than an ATM application, in which many users execute a single transaction.

If you select the Automatically include CoInitialize()/CoUninitialize() option (Tools > VU Scripting > Options) and generate a script, Rational PerformanceArchitect inserts the vu\_CoInitialize() and vu\_CoUninitialize() statements into your script. (These statements are also inserted into the  $C_{+}$  + wrappers.) When you run multiple iterations of your script in LoadTest, these statements reset the COM environment and cause any objects created by the script to be recreated with each script iteration. To see how this object creation overhead affects performance, you can compare scripts that include the CoInitialize/CoU ninitialize pair with scripts that do not.

<span id="page-25-2"></span>Rather than include the vu\_CoInitialize() and vu\_CoUninitialize() statements in your script, you can use the script object provided in the Rational Test package to tell Rational PerformanceArchitect to create additional scripts — one to initialize the CO M environment and another to uninitialize the CO M environment. You can include all three scripts in a single diagram in Rose. U sing this technique, you can set up the diagram as follows:

- <sup>ã</sup> A CoInitialize() script that initializes the COM environment.
- <sup>ã</sup> Another script that executes the transaction. If you deselect the Automatically include CoInitialize()/CoUninitialize() option, this script will not contain the vu\_CoInitialize() and vu\_CoUninitialize() statements, thereby eliminating the overhead of having to recreate the COM object with each iteration.
- <sup>ã</sup> A CoUninitialize() script that uninitializes the COM environment.

<span id="page-26-0"></span>To see how this can be implemented in a Rose diagram:

1. Double-click MultipleScripts in the Rose browser for the sample model.

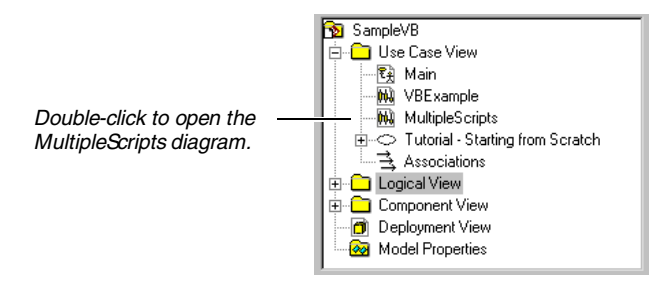

2. View the sequence diagram that is displayed. N ote that the diagram includes three script objects and that there is a N ew() message before each CO M call.

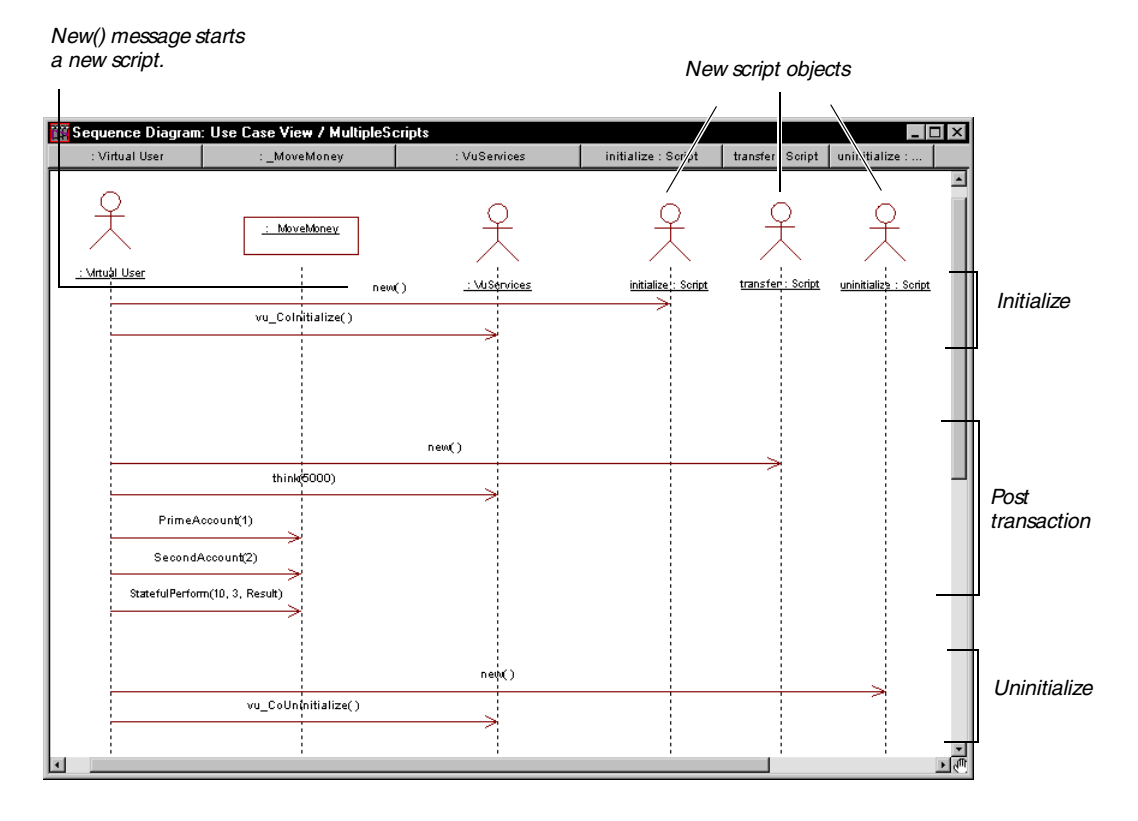

To create a scenario such as this in your own diagrams:

- 1. In Rose, click Tools > VU Scripting > Options and deselect Automatically include CoInitialize() and CoUninitialize().
- 2. Add the Rational Test package to your script. (See *[Adding the RationalTest Package](#page-21-0)  [to Your Models](#page-21-0)* on page 18.)
- 3. Add a script object for each script that you want to create.

For example, in the MultipleScripts diagram, there is one script object for transfer, one for initialize, and one for uninitialize.

4. Add a New () message before each COM call that you plan to add.

New() tells Rational PerformanceArchitect to start a new script. Each script becomes the receiving object of the New() message.

5. After each New() message, add a message for each COM call.

<span id="page-27-1"></span><span id="page-27-0"></span>In the sample, these messages are vu\_Coinitialize(), PrimeAccount(), SecondAccount(), StatePerform()) and vu\_CoUninitialize().

#### **Sample LoadTest Schedule**

This section shows how your use of the Automatically include Colnitialize()/ CoUninitialize() option and the script object can affect a schedule in LoadTest.

In the following sample LoadTest schedule, there are three U ser Groups — U ser Group1, U ser Group2, and U serGroup3 — and four scripts — VBExample, Transfer, Initialize, and U ninitialize.

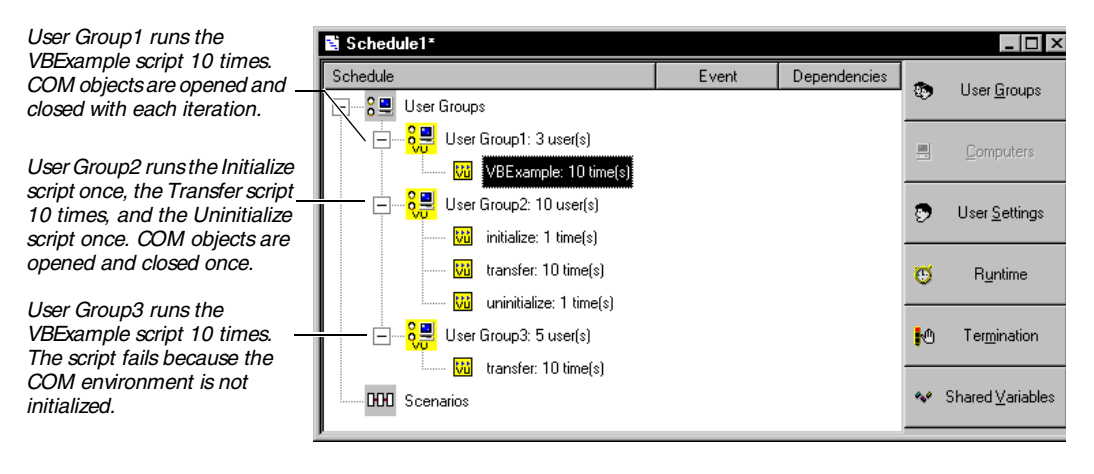

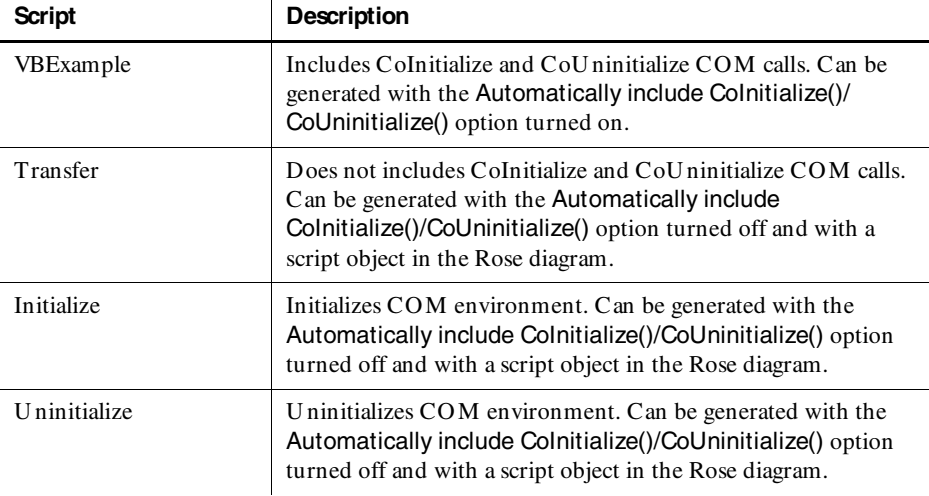

The following table describes the four scripts:

In this sample, it is expected that U ser Group2 will outperform U ser Group1 because of reduced object creation overhead. In addition, the Transfer script will fail to run in U ser Group3 because of the missing CoInitialize and CoU ninitialize calls.

#### <span id="page-28-0"></span>**Modeling COM Objects with Rose**

COM support is provided in Rational PerformanceArchitect when you import type libraries with the type library import tool in Rose 2000.

<span id="page-28-2"></span><span id="page-28-1"></span>The type library import tool defines all the appropriate interfaces, coclasses, and classes and the relationships among them. The structure for each CO M object created in the model by the imported type library is the same as the structure created with the ATL (ActiveX Type Library) object creation wizard in Rose 2000.

#### **Comparing COM Components in Visual Basis and C+ +**

<span id="page-28-3"></span>When you program in Visual Basic, VB masks the complexity of dealing with interfaces and coclasses. You use the class name both to instantiate objects and to call methods on those objects. VB creates a hidden interface, using your class name preceded by a leading underscore character.

In Visual  $C_{+}$ , you typically model interfaces as separate classes and connect them to their coclasses using the UML realizes relationship. In Visual  $C_{+}$  +, interface names often begin with a leading I and class names often begin with a leading C.

#### <span id="page-29-0"></span>**Class Diagram Structure for COM Objects**

The following figure shows the structure created when you use the ATL object creation wizard in Rose 2000. (You can access this wizard in Rose by clicking Tools > Visual  $C_{+}$  + > COM > New ATL Object.) N ote that you must implement operations as members of the IN ewClass interface.

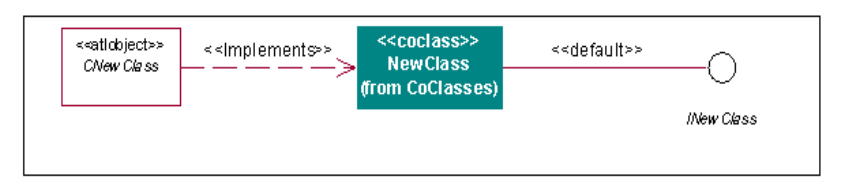

The following figure shows a class diagram for an ATL object imported from a type library for a COM object built using Visual  $C++$ :

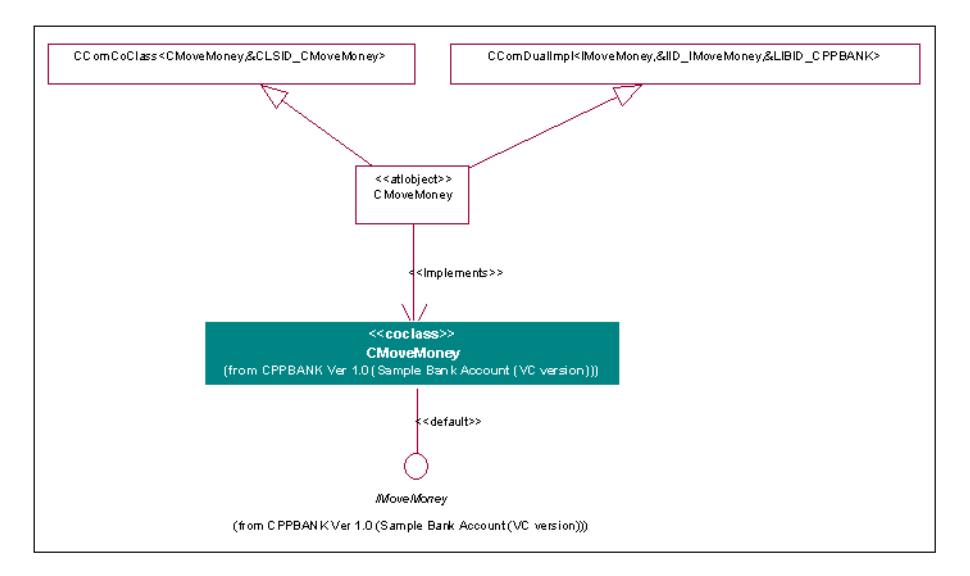

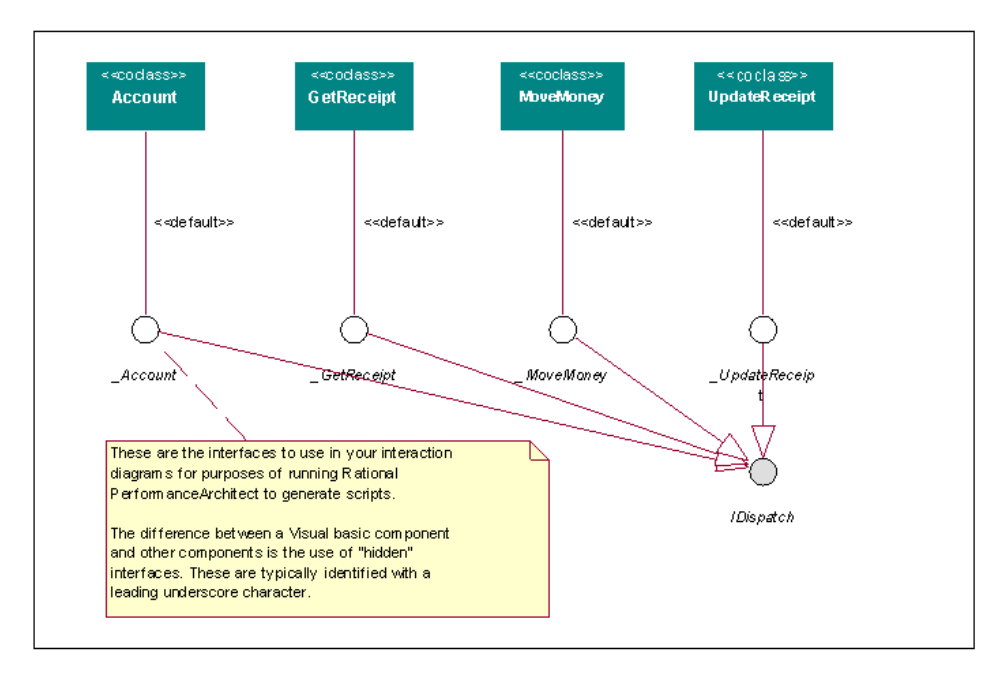

The following figure shows a class diagram for an ATL object imported from a type library for a CO M object built using Visual Basic.

#### <span id="page-30-1"></span>**Requirements for COM Objects**

Requirements for CO M objects in Rational PerformanceArchitect are as follows:

- <span id="page-30-2"></span>Rational PerformanceArchitect requires a realize relationship from the coclass to the interface.
- $\blacktriangleright$  Rational PerformanceArchitect requires that the interface and coclass be realized by a component (in this case Account) in the Component View, as shown in the previous figure. N ote that the design of the application will require other classes to be realized by the component.

#### <span id="page-30-0"></span>**Qualifying Messages for Inclusion in a Script**

Rational PerformanceArchitect qualifies a message for inclusion in the script as follows:

- <span id="page-30-3"></span> $\blacktriangleright$  The message must be associated with an operation.
- The message must contain a uuid property, which you can find on the COM tab in the specification for the parent class of the message's receiver object.

To verify whether a message qualifies:

- 1. Right-click the message's receiver object.
- 2. Click Open Specification.
- 3. Click Browse and select Browse Class.

A sample class specification appears as follows:

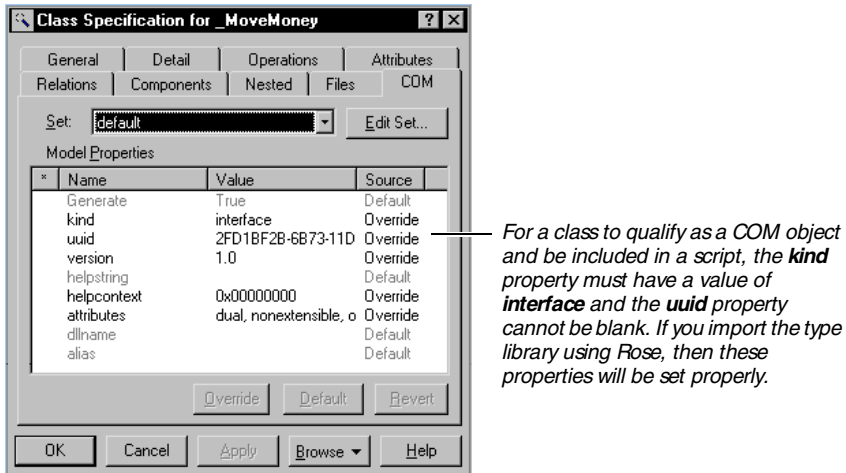

#### **What Happens When Multiple Classes Realize an Interface**

In a model, it is possible to have more than one class of the same name realizing the same interface. When you generate the script, Rational PerformanceArchitect displays a dialog box that prompts you to specify which class you want to use.

*In this model, the first CAccount class is part of a package called ACCOUNT, and the second CAccount class is part of a package called AccountLib. Both classes realize the IAccount interface.*

<span id="page-31-1"></span><span id="page-31-0"></span>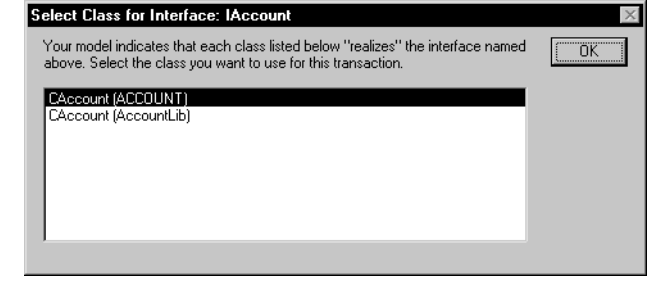

#### <span id="page-32-0"></span>**How Rational PerformanceArchitect Maps VB Data Types**

<span id="page-32-1"></span>In the VU language, all data is typed as strings and is passed into the  $C++$  wrapper as a TCHAR\* data type. Inside the wrapper, these parameters are transformed from a TCHAR\* data type into local variables before they are passed into the COM object.

When mapping the Visual Basic data types to Visual  $C_{+}$  + data types, Rational PerformanceArchitect checks the Type property of the Parameter object. It also inspects the list of properties for each Parameter object to determine whether the Parameter object is passed by value or passed by reference. Specifically, the VC+ + type is used for data manipulation inside the wrapper and is passed to the target object by value or by reference according to the dictates of the model.

The following table lists the Visual Basic data types and the corresponding Visual  $C++$  data types used in the wrappers.

When reading the table, you can extrapolate the example to the general case. For example, in the case of Boolean, the variable name Parm\_bool is the parameter name from the model. The name wrParm bool is the wrapper variable used to pass the transformed data from Parm\_bool to the object. This pattern is used in all of the examples. N ote that two types, Currency and String, use a two-step transformation process.

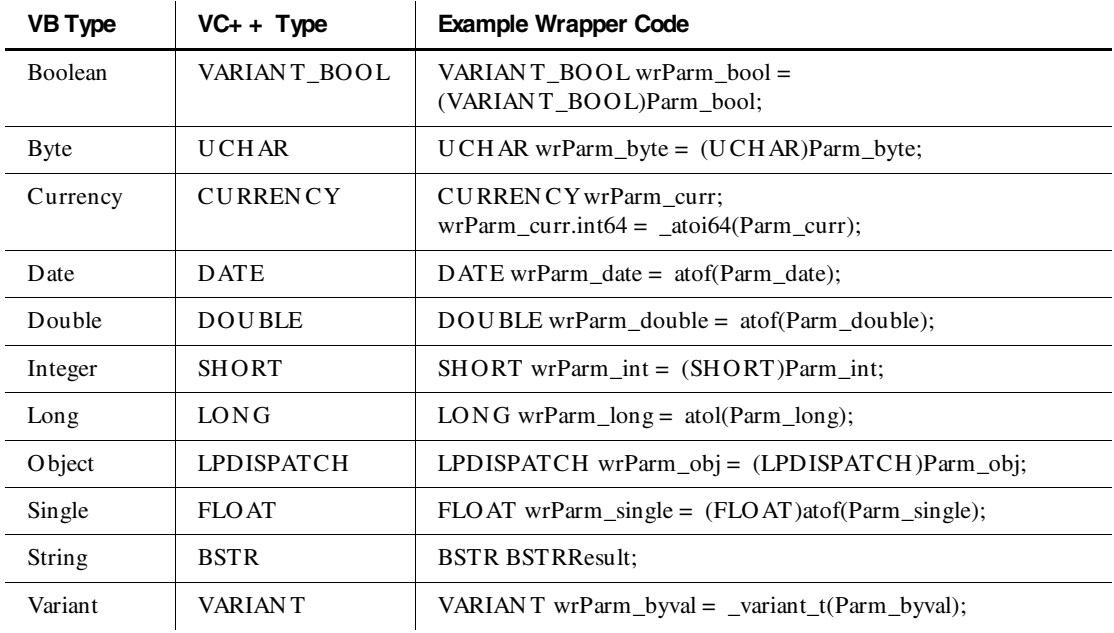

#### <span id="page-33-0"></span>**Sample VU Script**

```
#include <VU.h>
external_C string strResult; <br>external_C int intResult: /*for non-string results*/
external^-C int intResult;<br>external C string pszLogPass;
                                    \frac{1}{2} /*log message for success*/<br>/*log message for fail*/
external<sup>-</sup>C string pszLogFall;external_C int func vu_CoInitialize() {} /*initialize COM*/
external_C int func vu_CoUninitialize() {} /*unitialize COM*/
external<sup>C</sup> int func MoveMoney PrimeAccount(lAccount)
string 1\overline{A}ccount,;
{}
external C int func MoveMoney SecondAccount(lAccount)
string 1\overline{A}ccount,;
{}
external C int func MoveMoney StatefulPerform(lAmount, lTranType)
string 1Amount, 1TranType,;
{}
/* Main */
{
         int iRetval = 0; /* **************************************************************** */
         /* The following code is common initialization code for all scripts */ /* **************************************************************** */
        push Timeout_scale = 200; /* Set timeouts To 200% of maximum response Time *
        push [Think avg = 0, Think dist = "NEGEXP", Think def = "LS"];
        push Timeout val = 120000;\overline{7}* Set minimum Timeout val to 2 minutes
          /* **************************************************************** */
 vu CoInitialize(); /* Automatically generated - vu CoInitialize() */
  VBExample = datapool_open("VBExample");
        datapool fetch(VBExample);
          /* ********************************************************************** */
         \overline{z} /* Operations mapped in the sequence diagram \overline{z} \overline{z} /* ********************************************************************** */
          /* think() message from sequence diagram */
         set Think avg = 2500; emulate ["MoveMoney_PrimeAccount"] iRetval = MoveMoney_PrimeAccount(
                          datapool value(VBExample, "lAccount")),
                           pszLogPass, pszLogFail;
          emulate ["MoveMoney_SecondAccount"] iRetval = MoveMoney_SecondAccount(
                          datapool value(VBExample, "lAccount0")),
                           pszLogPass, pszLogFail;
          emulate ["MoveMoney_StatefulPerform"] iRetval = MoveMoney_StatefulPerform(
                          datapool value(VBExample, "lAmount"),
                          datapool_value(VBExample, "lTranType")),
                           pszLogPass, pszLogFail;
          /* ********************************************************************** */
        vu CoUninitialize(); /* Automatically generated - CoUninitialize() */
        pop [Think avg, Think dist, Think def, Timeout val, Timeout scale];
}
DATAPOOL CONFIG "VBExample" OVERRIDE DP_SEQUENTIAL DP_SHARED DP_NOWRAP
{
  EXCLUDE, "lAccount", "string", "1";
  EXCLUDE, "lAccount0", "string", "2";
 EXCLUDE, "lAmount", "string", "50";
  EXCLUDE, "lTranType", "string", "3";
}
```
#### <span id="page-34-0"></span>**Sample C+ + Wrapper Generated for the VBExample Script**

```
#include <stdio.h>
#include <stdlib.h>
#include <string.h>
#include <comdef.h>
#include <tchar.h>
#ifndef _WIN32_DCOM
#define _WIN32_DCOM
#endif
#define DLLEXPORT __declspec(dllexport)
#import "D:\Program Files\Rational\Rose 2000\RPA\Sample.vb\RpaDemoVB.dll"
using namespace RpaDemoVB;
TCHAR sDat1[256]; /*buffer for strResult*/
TCHAR sDat2[256]; /*buffer for pszLogPass*/
TCHAR sDat3[256]; /*buffer for pszLogFail*/
extern "C" {
DLLEXPORT int intResult;
DLLEXPORT TCHAR* strResult = sDat1;
DLLEXPORT int* addr intResult(void) {return &intResult;}
DLLEXPORT TCHAR** addr strResult(void) {return &strResult;}
DLLEXPORT TCHAR* pszLogPass = sDat2;
DLLEXPORT TCHAR* pszLogFail = sDat3;
DLLEXPORT TCHAR** addr_pszLogPass(void) {return &pszLogPass;}
DLLEXPORT TCHAR** addr_pszLogFail(void) {return &pszLogFail;}
DLLEXPORT MoveMoney* p_MoveMoney = NULL;<br>DLLEXPORT LONG* addr p_MoveMoney(void) {return (LONG*)&p MoveMoney;}
DLLEXPORT LONG* addr p_MoveMoney(void)
DLLEXPORT int MoveMoney_PrimeAccount(TCHAR* lAccount)
{
   LONG rc = 1;
    _tcscpy(pszLogPass, "Pass: ");
    -tcscpy(pszLogFail, "Fail: ");HRESULT HRESULTResult;
        //Declare and initialize variables for parameters
        //to be passed.
    LONG wrlAccount = atol(1Account);
    MoveMoneyPtr p_MoveMoneyPtr = NULL;
    try {
        // Use an existing interface reference if available.
        // To create the object on every iteration, model the
        // vu_CoInitialize and vu_CoUninitialize operations in
        // your sequence diagram.
        if (p_MoveMoney == NULL) {
           p_MoveMoneyPtr = _MoveMoneyPtr(__uuidof(MoveMoney));
        // Save raw interface ptr in process global memory.
        // Increment the reference count so the smart pointer
        // does not clean up when we lose scope returning control
        // to the script. The vu_CoUninitialize() function
        // releases this reference.
            p_MoveMoney = p_MoveMoneyPtr.GetInterfacePtr();
            p_MoveMoney->AddRef();
        }
```

```
else {
           p MoveMoneyPtr = MoveMoneyPtr(p MoveMoney);
       }
       //Call the COM interface using a smart pointer.
       //But, if the object platform is Visual basic then
       //use the raw interface pointer.
       HRESULT hr = p_MoveMoney->put_PrimeAccount(wrlAccount, &HRESULTResult);
       if (FAILED(hr))
           com raise error(hr);
    }
   catch ( com error e) {
       rc = 0; // Return 0 to VU to signal a failure.
       _tcscat(pszLogFail, (TCHAR*)e.ErrorMessage()); //com_error message to VU log
    }
   catch (\ldots) {
       rc = 0;
       _tcscat(pszLogFail, "Failure not COM-related.");
    }
   return rc;
}
DLLEXPORT int MoveMoney_SecondAccount(TCHAR* lAccount)
{
   LONG rc = 1;_tcscpy(pszLogPass, "Pass: ");
    _tcscpy(pszLogFail, "Fail: ");
   HRESULT HRESULTResult;
       //Declare and initialize variables for parameters
       //to be passed.
   LONG wrlAccount = atol(1Account);
    MoveMoneyPtr p_MoveMoneyPtr = NULL;
   try {
       // Use an existing interface reference if available.
       // To create the object on every iteration, model the
       // vu_CoInitialize and vu_CoUninitialize operations in
       // your sequence diagram.
       if (p_MoveMoney == NULL) {
           p MoveMoneyPtr = MoveMoneyPtr( uuidof(MoveMoney));
       // Save raw interface ptr in process global memory.
       // Increment the reference count so the smart pointer
       // does not clean up when we lose scope returning control
       1/ to the script. The vu CoUninitialize() function
       // releases this reference.
           p_MoveMoney = p_MoveMoneyPtr.GetInterfacePtr();
           p_MoveMoney->AddRef();
       }
       else {
           p MoveMoneyPtr = MoveMoneyPtr(p MoveMoney);
       }
       //Call the COM interface using a smart pointer.
       //But, if the object platform is Visual basic then
       //use the raw interface pointer.
       HRESULT hr = p_MoveMoney->put_SecondAccount(wrlAccount, &HRESULTResult);
       if (FAILED(hr))
```

```
_com_raise_error(hr);
    }
   catch ( com error e) {
       rc = 0; // Return 0 to VU to signal a failure.
       _tcscat(pszLogFail, (TCHAR*)e.ErrorMessage()); //com_error message to VU log
    }
    catch ( \ldots ) {
       rc = 0;_tcscat(pszLogFail, "Failure not COM-related.");
    }
   return rc;
}
DLLEXPORT int MoveMoney_StatefulPerform(TCHAR* lAmount, TCHAR* lTranType)
{
   LONG rc = 1:
    tcscpy(pszLogPass, "Pass: ");
   _tcscpy(pszLogFail, "Fail: ");
   BSTR* BSTRResult;
       //Declare and initialize variables for parameters
       //to be passed.
   LONG wrlAmount = atol(lAmount);LONG wrlTranType = atol(1TranType);MoveMoneyPtr p_MoveMoneyPtr = NULL;
   try {
       // Use an existing interface reference if available.
       // To create the object on every iteration, model the
       // vu_CoInitialize and vu_CoUninitialize operations in
       // your sequence diagram.
       if (p_MoveMoney == NULL) {
           p_M = pMoveMoneyPtr = MoveMoneyPtr ( uuidof(MoveMoney));
       // Save raw interface ptr in process global memory.
       // Increment the reference count so the smart pointer
       // does not clean up when we lose scope returning control
       // to the script. The vu_CoUninitialize() function
       // releases this reference.
           p_MoveMoney = p_MoveMoneyPtr.GetInterfacePtr();
           p_MoveMoney->AddRef();
        }
       else {
           p_MoveMoneyPtr = _MoveMoneyPtr(p_MoveMoney);
        }
       //Call the COM interface using a smart pointer.
        //But, if the object platform is Visual basic then
       //use the raw interface pointer.
       HRESULT hr = p_MoveMoney->StatefulPerform(wrlAmount,wrlTranType, &BSTRResult);
       if (FAILED(hr))
           com raise error(hr);
       tcscat(pszLogPass, (TCHAR*) bstr t(BSTRResult));
       ^-tcscpy(strResult, (TCHAR*) \overline{b}str\overline{t}(BSTRResult));
    }
    catch ( com error e) {
       rc = 0; // Return 0 to VU to signal a failure.
       _tcscat(pszLogFail, (TCHAR*)e.ErrorMessage()); //com_error message to VU log
```

```
}
    catch (...) {
       rc = 0;_tcscat(pszLogFail, "Failure not COM-related.");
    }
    return rc;
}
DLLEXPORT int vu_CoInitialize()
{
    ::CoInitialize(NULL); 
   return 1;
}
DLLEXPORT int vu_CoUninitialize()
{
    //Release the raw interface pointer and set it to 0
    if (p_MoveMoney) {
    try {
       p_MoveMoney->Release();
       p MoveMoney = 0;
        }
       catch (...) {
        //Catch everything so we do not crash.
        }
    }
    //Release the raw interface pointer and set it to 0
    if (p_MoveMoney) {
    try {
       p_MoveMoney->Release();
       p MoveMoney = 0;
        }
       catch (\ldots) {
        //Catch everything so we do not crash.
        }
    }
//Release the raw interface pointer and set it to 0
    if (p_MoveMoney) {
    try {
       p_MoveMoney->Release();
       p MoveMoney = 0;
        }
       catch (...) {
        //Catch everything so we do not crash.
        }
    }
    ::CoUninitialize(); 
   return 1;
} }
```
## <span id="page-38-0"></span>**Troubleshooting**

This section provides troubleshooting techniques you can use when running Rational PerformanceArchitect.

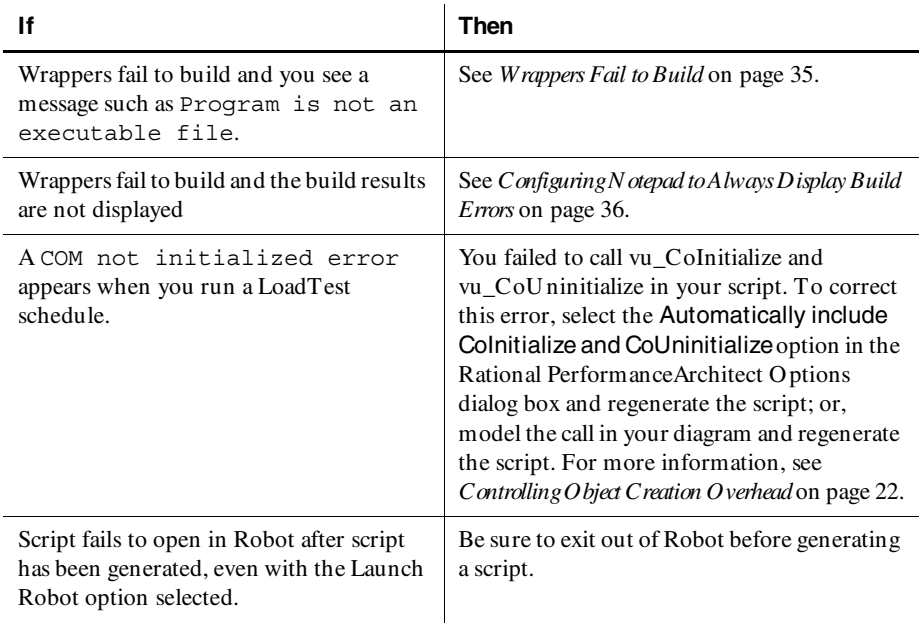

#### <span id="page-38-1"></span>**Wrappers Fail to Build**

<span id="page-38-2"></span>Wrapper compilation may fail for a variety of reasons related to the data types of parameters. For example, you may have uncovered a data type conversion that Rational PerformanceArchitect does not handle properly, or you may have exposed an issue in your model.

In addition, it is possible that N otepad may fail to initialize and display the results of a wrapper build when build errors occur.

#### **Problems with Visual Basic Applications**

For Visual Basic components, you must verify that you have properly modeled the ByVal and ByRef properties using ByVal in the parameter name or using the Model Assistant. For information about the Model Assistant, see the *Using Rose Visual Basic* manual.

<span id="page-39-3"></span><span id="page-39-2"></span><span id="page-39-1"></span>In addition, this version of Rational PerformanceArchitect generates interface wrappers that use early binding. Visual Basic applications may use late binding depending on the data types for functions and parameters that are being used.

#### **Missing Libraries**

Wrappers may also fail to build because of various undefined COM operations. Rational PerformanceArchitect generates code for #import statements in the  $VC++$  interface wrapper code. One  $\#\text{import statement}$  is generated for each COM object included in a given diagram. In some cases, your transaction may depend on type libraries that are not directly referenced in your sequence diagram. In this case, you need to determine which library is missing and add a #import statement for it manually.

#### **Exceeding the Maximum Wrapper Size**

Wrappers will fail to build if the source file for the wrapper is larger than 64k bytes.

#### **Program is Not an Executable File Message**

If the wrappers fail to build and you see a message such as Program is not an executable file:

- 1. Verify that you have the  $C++$  compiler installed on your computer.
- 2. Click Automatically build COM interface wrappers in the Rational PerformanceArchitect Options dialog box.
- 3. Regenerate the script.
- 4. If step 3 fails, run the Vsvars 32 batch file, located in the Visual  $C_{+}$  bin directory.
- 5. Then, run the rpa.bat file. (See *[Generating the Script and Wrappers in Rose](#page-16-0)* on page [13.](#page-16-0))

#### <span id="page-39-0"></span>**Configuring Notepad to Always Display Build Errors**

On Windows N T computers, Rational Suite PerformanceStudio may prevent Windows from locating the N otepad executable and cause Windows to fail to display the results of a wrapper build when build errors occur.

<span id="page-39-4"></span>To ensure that N otepad will display build errors:

1. Click Start > Settings > Control Panel > System and click the Environment tab.

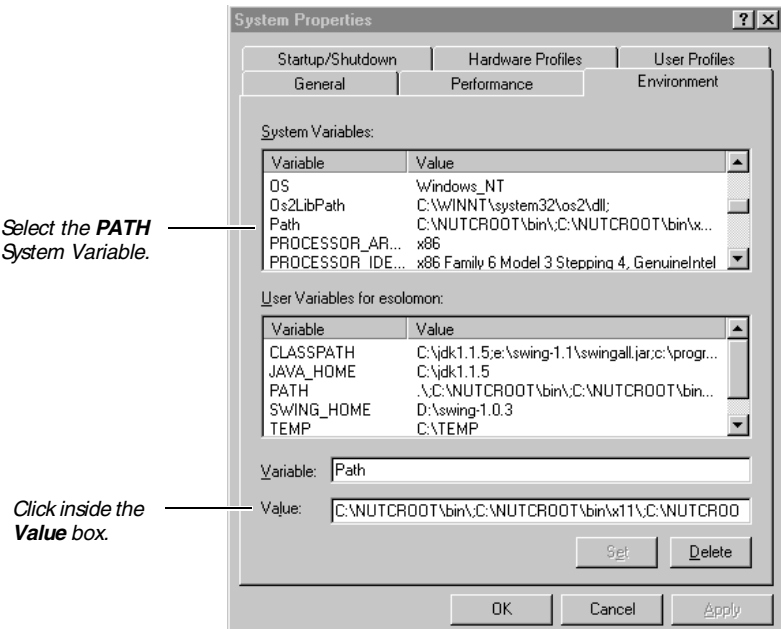

- 2. Select the PATH System Variable.
- 3. Click inside the Value box at the bottom of the dialog (without making any changes).
- 4. Click Set and click OK.
- 5. Regenerate the script and wrappers by running the rpa.bat command file associated with the wrapper or by clicking Tools > VU Scripting > Generate Script in Rose.

Be sure that the Automatic build COM Interface Wrappers option is selected when you generate the script.

#### <span id="page-40-0"></span>**Asynchronous Environments**

Rational PerformanceArchitect generates scripts for testing the performance of COM/DCO M applications in a synchronous client/server environment. Visual Basic client applications that respond to asynchronous server-initiated requests (callbacks) using VB events are not supported by Rational PerformanceArchitect.

# <span id="page-41-0"></span>**Runtime Registry Settings**

<span id="page-41-1"></span>Rational PerformanceArchitect maintains several runtime registry settings in H KEY\_CU RREN T\_U SER\Software\BasicScript Program Settings\Rational PerformanceArchitect. The following table describes the keys and their legal values:

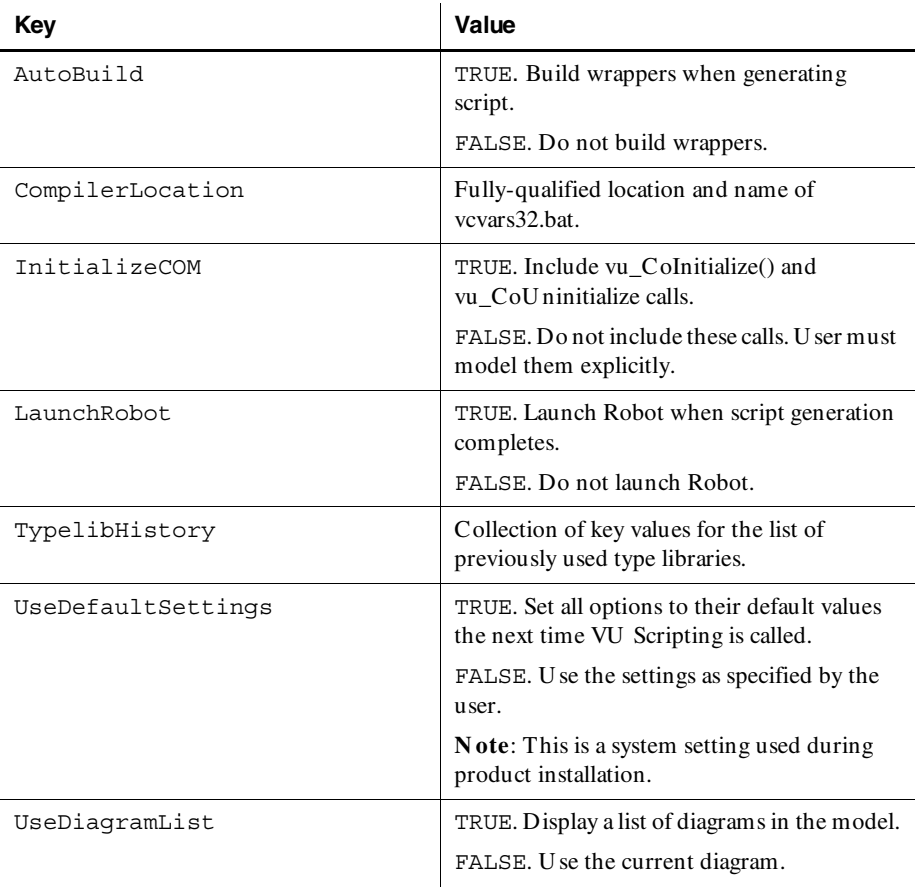

# ã ã <sup>ã</sup> **Index**

## **A**

[ActiveX Type Library. See also ATL](#page-28-1) ATL object creation wizard [25,](#page-28-1) [26](#page-29-0)

## **B**

binding, early vs. late [36](#page-39-1)

## **C**

Class Specification dialog box [7](#page-10-1) coclasses with Visual Basic [25](#page-28-2) CoInitialize/U ninitialize runtime functions [14](#page-17-0) collaboration diagrams [5](#page-8-2) CO M objects interfaces imported from Visual Basic [8](#page-11-3) requirements for [27](#page-30-1) component diagrams [8](#page-11-4)

## **D**

data types, mapping VB to  $VC++29$  $VC++29$ datapools DATAPOOL\_CONFIG section of script [19](#page-22-1) definition [8](#page-11-5) support for in RationalTest package [5](#page-8-3)

## **E**

early binding [36](#page-39-2) emulate command [7,](#page-10-2) [18](#page-21-2)

#### **F**

fat client [1](#page-4-0) FileN ame property, in Component Specification [7](#page-10-3)

# **I**

IN FO SERVER command [5](#page-8-4) installation instructions [4](#page-7-3) interaction diagrams [1,](#page-4-1) [5](#page-8-5) interfaces COM [8](#page-11-3) leading underscore character in name [25](#page-28-3) realize relationship from coclass [27](#page-30-2)

## **K**

kind property [28](#page-31-0)

## **L**

late binding [36](#page-39-3) LoadTest [3](#page-6-3)

#### **M**

MultipleScripts sequence diagram [23](#page-26-0)

## **N**

N otepad, configuring to display build errors [36](#page-39-4)

# **O**

[OLE objects.](#page-11-6) *See also* stdole operation signatures, in Rose [22](#page-25-1) options, VU Scripting [13](#page-16-1)

## **P**

performance tests, running [16](#page-19-0)

## **R**

Rational Test package [3,](#page-6-4) [18](#page-21-3) realize relationship [27](#page-30-1) receiver objects [6](#page-9-1) registry settings [38](#page-41-1) repository [15](#page-18-0) requirements, PerformanceArchitect [3,](#page-6-5) [4](#page-7-4) round-trip engineering [8,](#page-11-7) [11](#page-14-1)

# **S**

schedules, in Rational LoadTest [24](#page-27-0) scripts generating [13](#page-16-2) support for generating multiple [5](#page-8-6) sequence diagrams [5](#page-8-7) set Think\_Avg command [18](#page-21-4) StatefulPerform message [12](#page-15-1) stdole [8](#page-11-6), [11](#page-14-2)

## **T**

thin client [1](#page-4-2) think time [18](#page-21-5) Timer actor [5](#page-8-8)

## **U**

underscore characters, in COM interfaces [8](#page-11-3)

user groups, in Rational LoadTest [24](#page-27-1) uuid property [27,](#page-30-3) [28](#page-31-1)

## **V**

virtual user actor [5,](#page-8-9) [11](#page-14-3) virtual user scripts, definition [1](#page-4-3) VU actor [5](#page-8-10) VU Scripting options [13](#page-16-3) Vu\_C[oInitialize and Vu\\_CoU ninitialize statements](#page-25-2) [14,](#page-17-0) 22 VuServices actor [5,](#page-8-11) [11](#page-14-4)

## **W**

wrappers FileN ame property in [7](#page-10-4) generating [13](#page-16-4) troubleshooting [35](#page-38-2)